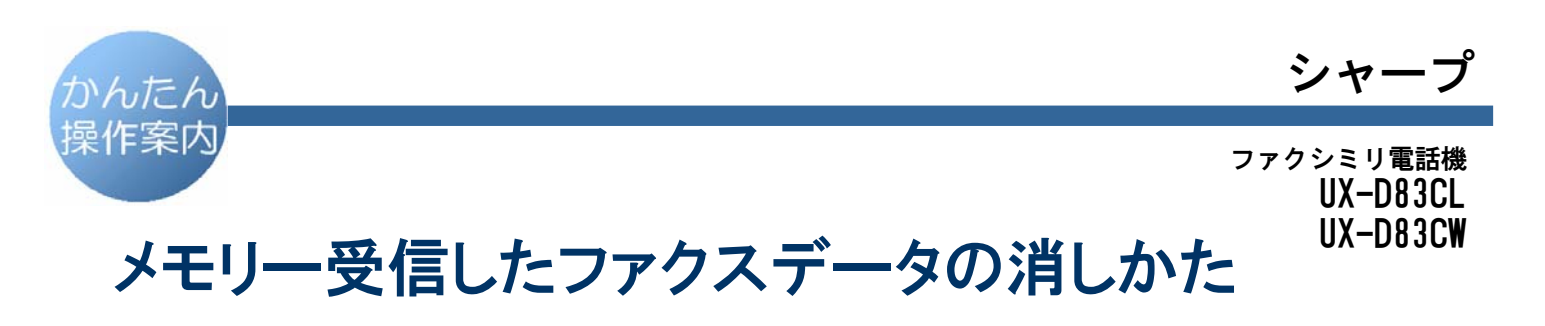

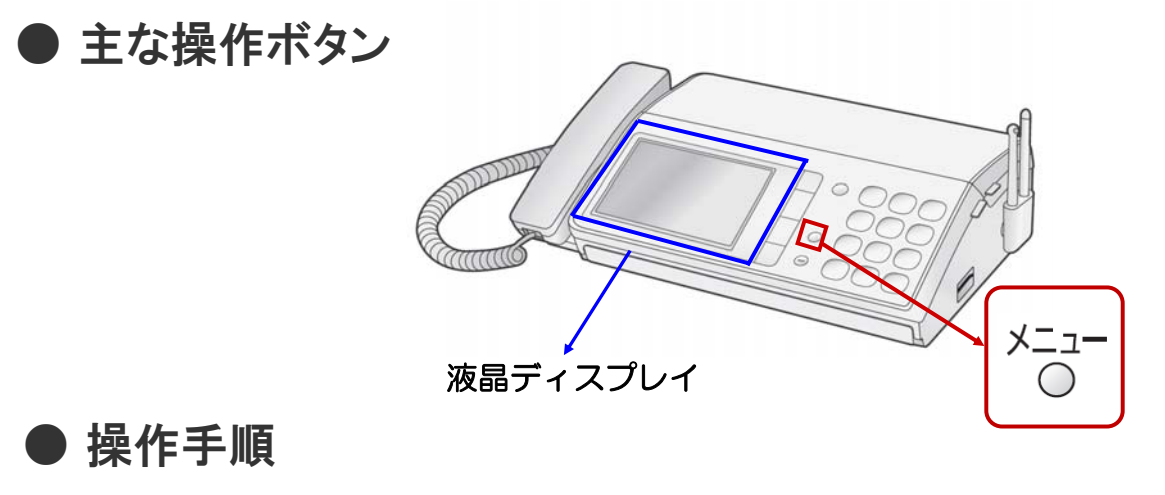

受信ファクスデータを選んで、1件ずつ消去するとき

- 1. 待受画面で  $\begin{vmatrix} 2r\sqrt{2} & 3 \end{vmatrix}$  をタッチします。
- 2. 消去したい受信ファクスを選び 消去 | をタッチします。

([消去]が表示していないときは、[サブメニュー]→[消去]→[決定]にタッチします。)

- 3. [選択した受信ファクスを消去] を選び、 決定 をタッチします。
- 4. | 消去 | をタッチします。

すべての受信ファクスを消去するとき

この操作をすると、保存先に設定しているすべてのメモリー受信データが消えます。 ご注意 事前に必要なデータがないかを確認されておかれることをおすすめします。

- 1. ×ニュー を押します。
- 2. ダイヤルボタンの $(8), (4), (2)$  の順に 押します。

C 2011 SHARP CORPORATION